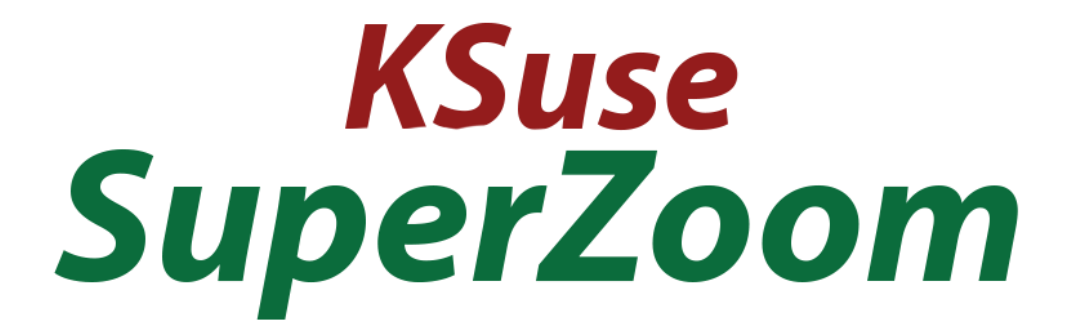

# v 1.1.1

# Content

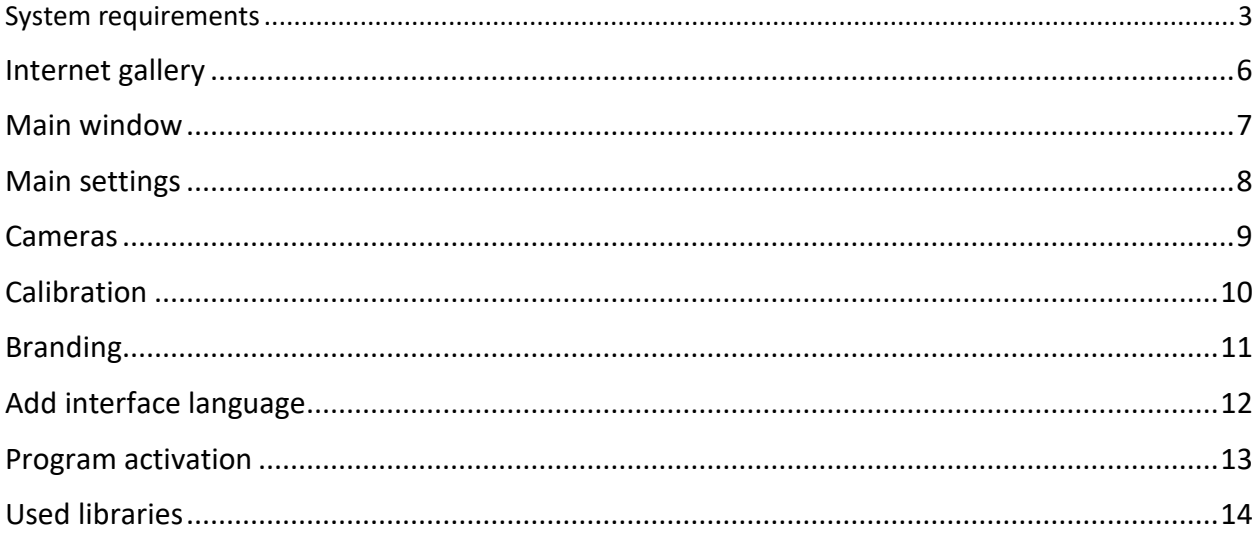

In case you have a license, the program's work is not limited, but a watermark is added to the videos.

#### <span id="page-2-0"></span>System requirements

Compatibility: Windows 10-11 x64, Canon cameras: EOS R100 EOS R8 / EOS R50 EOS R6 Mark II EOS R10 EOS R7 EOS R3 EOS Kiss M2 / EOS M50 Mark II EOS Kiss X10i / EOS Rebel T8i / EOS 850D / EOS Ra EOS-1D X Mark III EOS M200 EOS M6 Mark II EOS 90D PowerShot G7X Mark III PowerShot G5X Mark II EOS Kiss X10 / EOS Rebel SL3 / EOS 250D / EOS 200D II EOS RP PowerShot SX70 HS EOS R EOS Kiss M / EOS M50 EOS Kiss X90 / EOS REBEL T7 / EOS 2000D / EOS 1500D EOS REBEL T100 / EOS 4000D / EOS 3000D EOS M100 EOS 6D Mark II EOS Kiss X9 / EOS Rebel SL2 / EOS 200D EOS Kiss X9i / EOS Rebel T7i / EOS 800D EOS 9000D / EOS 77D EOS M6 EOS M5 EOS 5D Mark IV EOS-1D X Mark II EOS 80D

EOS Kiss X80 / EOS Rebel T6 / EOS 1300D EOS M10 EOS 5DS EOS 5DS R EOS 8000D / EOS REBEL T6s / EOS 760D EOS Kiss X8i / EOS REBEL T6i / EOS 750D EOS M3 EOS 7D Mark II EOS Kiss X70 / EOS 1200D / EOS REBEL T5 / EOS Hi EOS M2 EOS 70D EOS Kiss X7 / EOS 100D / EOS REBEL SL1 EOS Kiss X7i / EOS 700D / EOS REBEL T5i EOS-1D C EOS 6D EOS M EOS Kiss X6i / EOS 650D / EOS REBEL T4i EOS-1D X EOS 5D Mark III EOS Kiss X50 / EOS REBEL T3 / EOS 1100D EOS Kiss X5 / EOS REBEL T3i / EOS 600D EOS 60D EOS Kiss X4 / EOS REBEL T2i / EOS 550D EOS-1D Mark IV EOS 7D EOS Kiss X3 / EOS REBEL T1i / EOS 500D EOS 5D Mark II EOS 50D EOS DIGITAL REBEL XS / 1000D/ KISS F EOS DIGITAL REBEL Xsi / 450D / Kiss X2 EOS-1Ds Mark III EOS 40D EOS-1D Mark III

Recommended computer: Intel i5 (8<sup>th</sup> Gen and above), i7 (4 or more cores), SSD, at least 8GB of RAM.

Required software:

- 1. .NET 6.0 Desktop Runtime Windows x64 [https://dotnet.microsoft.com/en-us/download/dotnet/thank-you/runtime-desktop-](https://dotnet.microsoft.com/en-us/download/dotnet/thank-you/runtime-desktop-6.0.13-windows-x64-installer)[6.0.13-windows-x64-installer](https://dotnet.microsoft.com/en-us/download/dotnet/thank-you/runtime-desktop-6.0.13-windows-x64-installer)
- 2. Microsoft Visual C ++ 2019 redistributable component (both x86 and x64 versions). [https://aka.ms/vs/17/release/vc\\_redist.x86.exe](https://aka.ms/vs/17/release/vc_redist.x86.exe) [https://aka.ms/vs/17/release/vc\\_redist.x64.exe](https://aka.ms/vs/17/release/vc_redist.x64.exe)

# <span id="page-5-0"></span>Internet gallery

Before working with the program, you need to create an online gallery for the event.

Galleries are created and managed on the site: https://admin.photoswith.me/

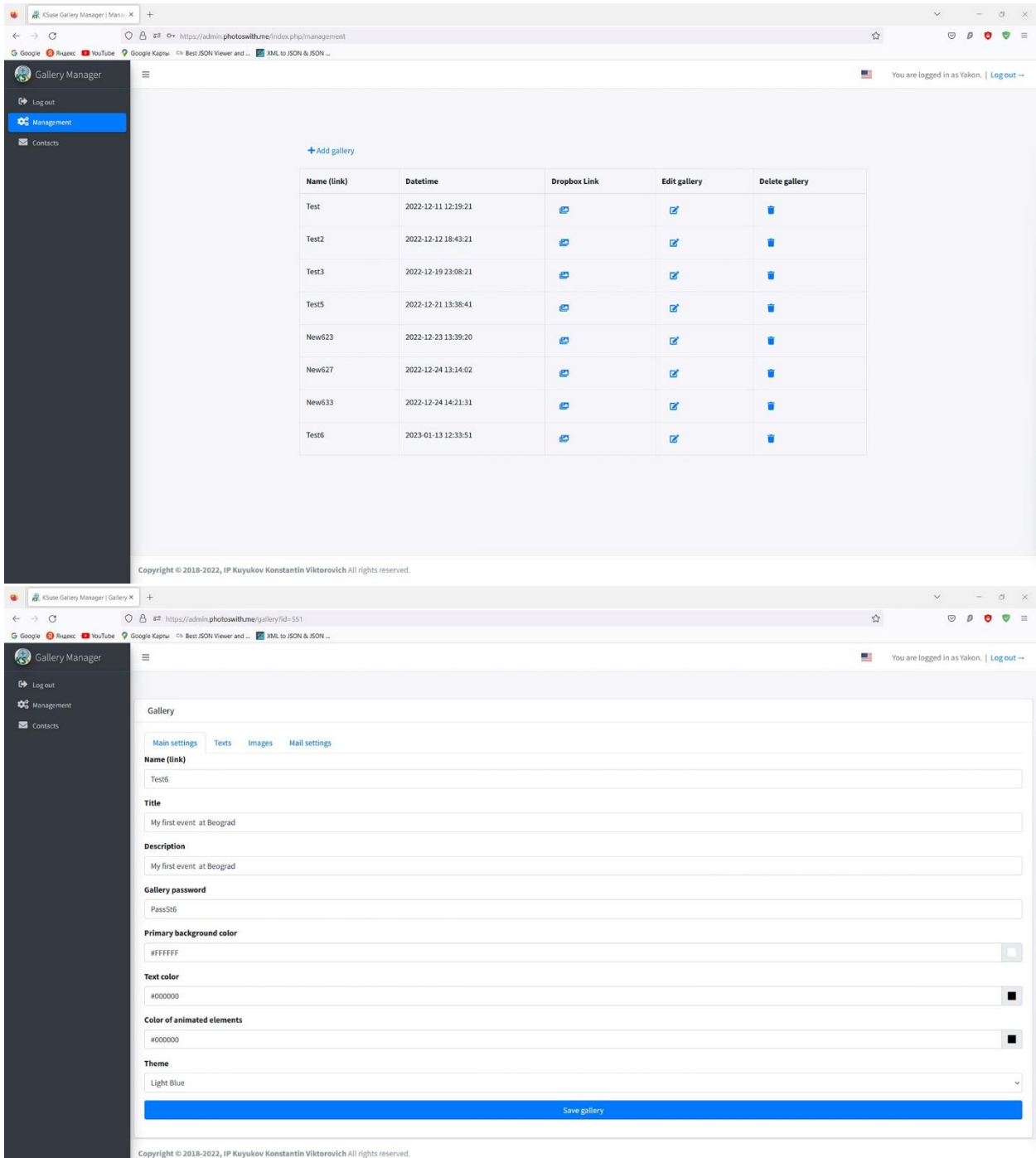

#### <span id="page-6-0"></span>Main window

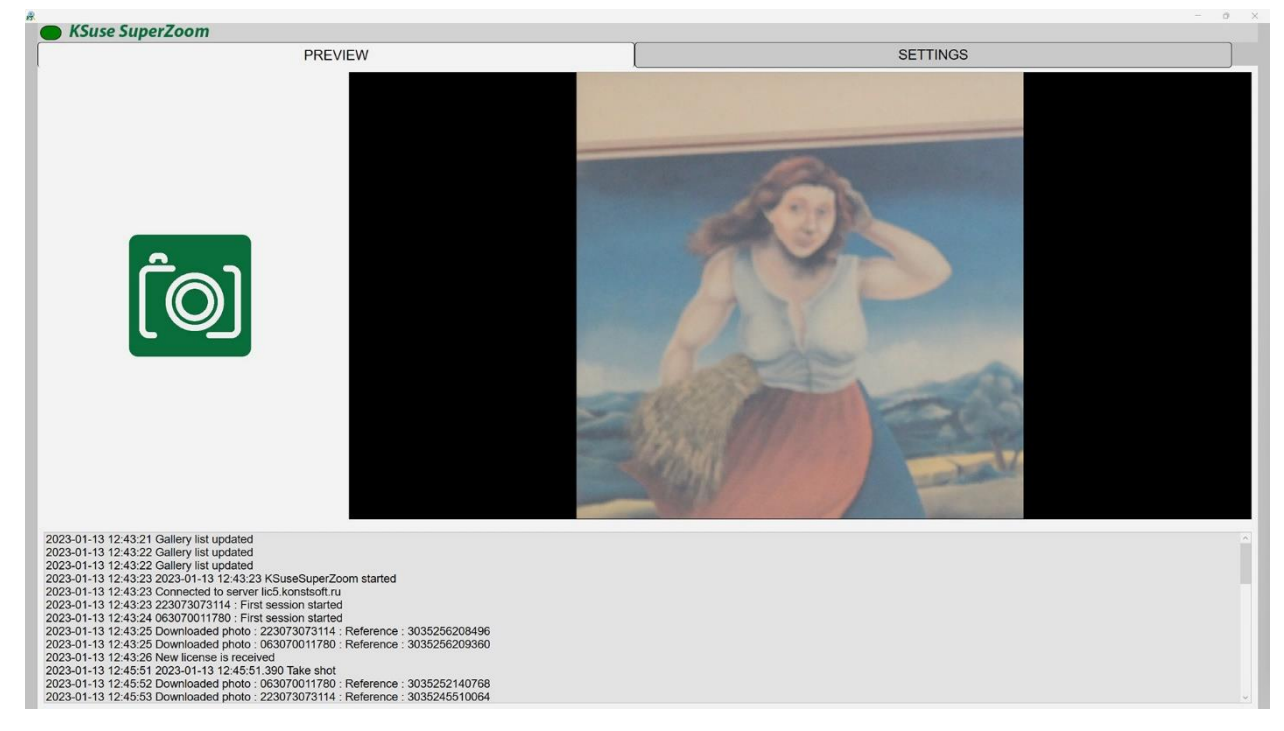

In this window, we can see the log of the program, the latest video, and can also take shots.

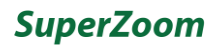

## <span id="page-7-0"></span>Main settings

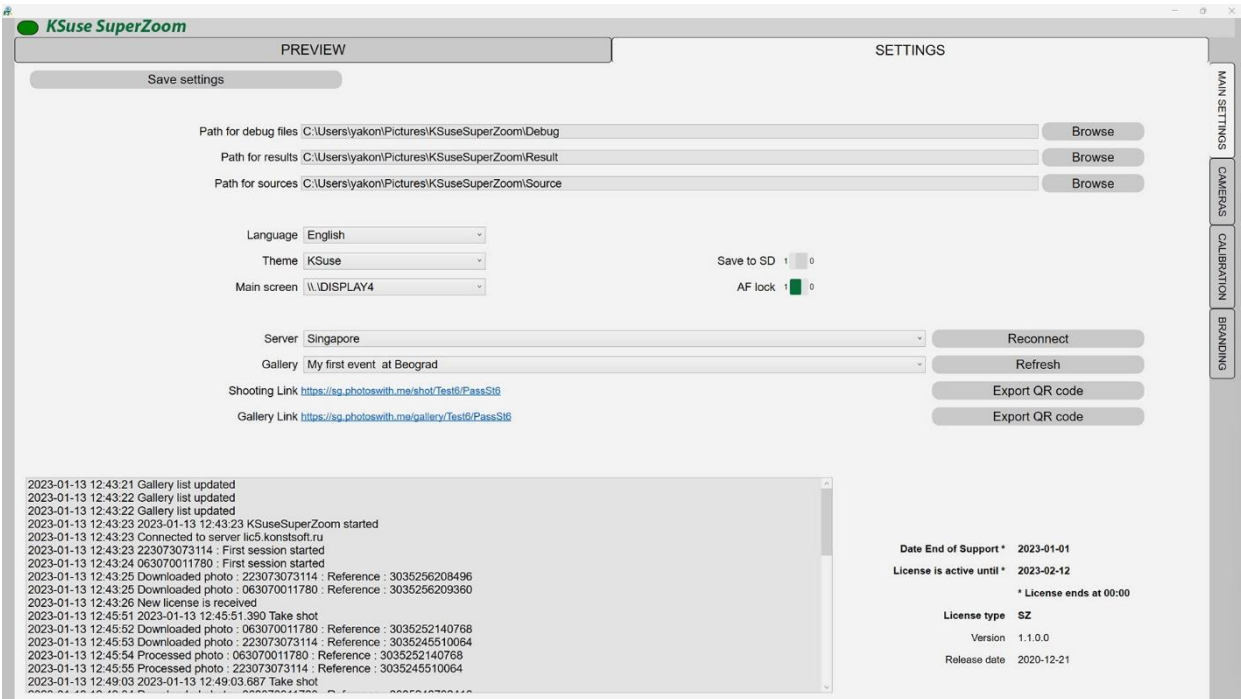

In this window, you need a server through which it will be produced and a gallery into which videos will be uploaded.

**It is important to choose a server with which a stable connection! The fact is that all shots are taken via the Internet directly from the phone of the visitor of the exhibition through the server.**

#### <span id="page-8-0"></span>Cameras

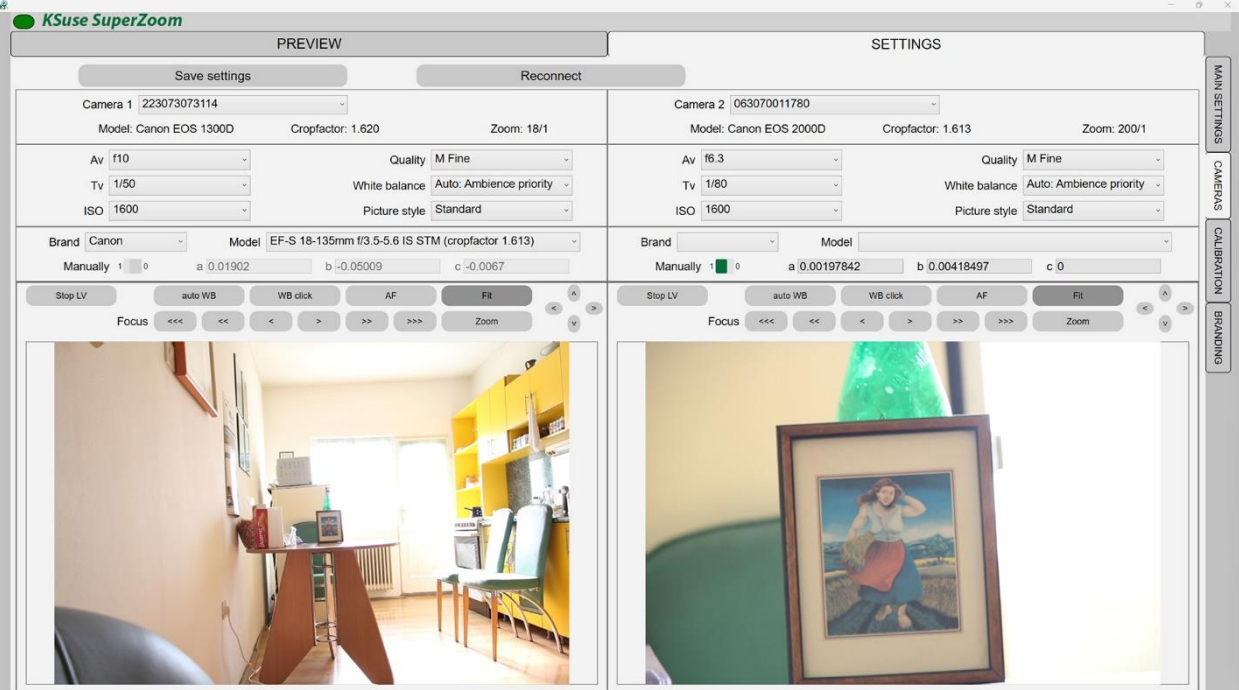

As the first camera, we must select the camera on which we will shoot the panorama.

The second camera will be the camera that takes selfies, close-ups.

If we use Canon lenses, then the lens model is automatically selected and the coefficients are entered.

If we use some other lens, then we need to manually select it.

If our lens is not listed, then you can enter the coefficients manually by finding the values somewhere on the Internet.

These coefficients are used to correct lens distortion.

Our photos cease to be convex or concave.

One photo is exactly pasted into another quite evenly.

This procedure takes a long time, if you want to speed up the processing, that is, these geometric distortions are not important for you, then you can turn on the manual mode and enter zero coefficients.

#### <span id="page-9-0"></span>Calibration

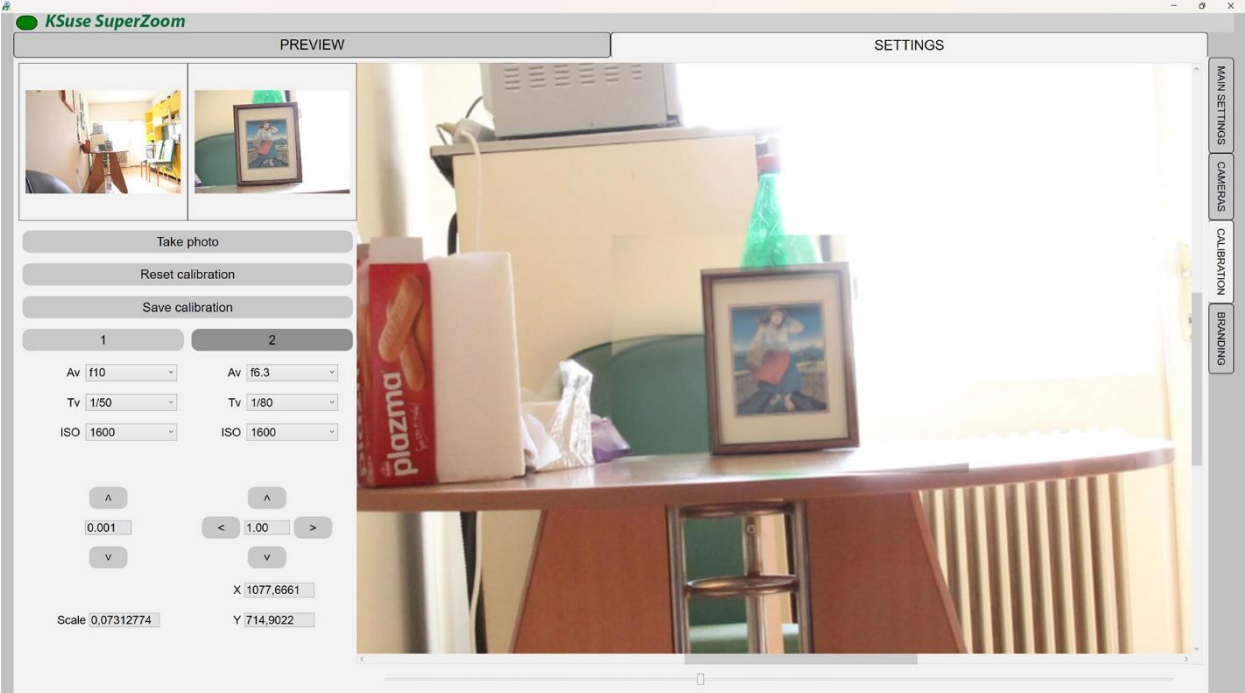

In this window, we change the size of the second image and its location so that it matches the first one as closely as possible.

This can be done with the mouse or the corresponding buttons. The value in the fields between the buttons is the step of changing the scale or position using the buttons.

Dragging the image with the mouse and zooming with the mouse wheel works.

In the first shot, you need to achieve the maximum depth of field so that there is no defocus when zooming.

#### <span id="page-10-0"></span>Branding

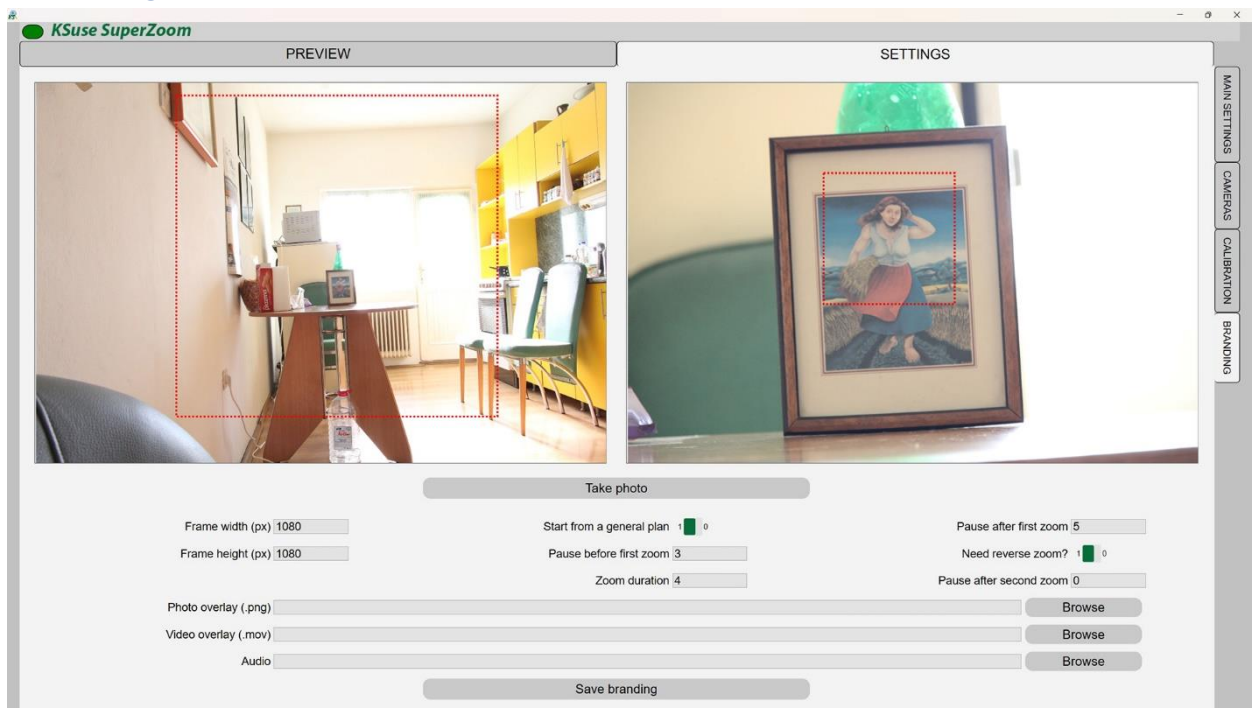

First you need to set the size of the final video.

Next, you need to drag the resulting rectangle to the desired location in each window. Rectangle scaling works with the mouse wheel.

To loop the video during playback, you should do a reverse zoom.

We can add a still image or video overlay to the video.

The overlay video must be longer than the final video.

The zoom duration is not an exact value, it may differ slightly in the final video from the set value, since the animation does not run at a constant speed.

# <span id="page-11-0"></span>Add interface language

- 1. Create a copy of C:\Program Files\ksuse.ru\KSuseSuperZoom\lang\en.xaml
- 2. Rename the copy to the two-letter designation corresponding to the new language, for example, ru.xaml
- 3. Add a new language to the new line in langs.txt in the format designation=name, for example, ru=Russian

<span id="page-12-0"></span>Attention! The program is tied to the computer. One license is valid for one computer.

License management is carried out through KSuse Manager.

#### <span id="page-13-0"></span>Used libraries

Icons made by Freepik from www.flaticon.com is licensed by CC 3.0 BY <https://www.flaticon.com/authors/freepik> Icons made by Smashicons from www.flaticon.com is licensed by CC 3.0 BY <https://www.flaticon.com/authors/smashicons> Icons made by Vitaly Gorbachev from www.flaticon.com is licensed by CC 3.0 BY <https://www.flaticon.com/authors/vitaly-gorbachev> <http://creativecommons.org/licenses/by/3.0/>

Microsoft - <https://dotnet.microsoft.com/>

BSD 3-Clause License: NLog - <https://nlog-project.org/>

The MIT License:

SQLite-net - <https://github.com/praeclarum/sqlite-net> Portable.BouncyCastle - <https://www.bouncycastle.org/csharp/> QRCoder - <https://github.com/codebude/QRCoder/> Newtonsoft.Json - <https://www.newtonsoft.com/json> SharpZipLib - <https://github.com/icsharpcode/SharpZipLib> SkiaSharp - <https://github.com/mono/SkiaSharp/> SQLite-Net Extensions - <https://bitbucket.org/twincoders/sqlite-net-extensions>

Apache License:

OpenCvSharp4 - <https://github.com/shimat/opencvsharp> Magick.NET - <https://github.com/dlemstra/Magick.NET>

Microsoft Public License (MS-PL): Extended.Wpf.Toolkit - <https://github.com/xceedsoftware/wpftoolkit>

LGPL v3:

FFMPEG - <https://www.ffmpeg.org/>

Licensed x264 Software